# **SureCross DX80 Gateway for Wireless Q45 Sensors**

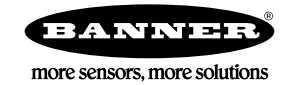

Configurable DX80 Gateway that uses the DIP switches to automatically map inputs from up to six Nodes (or Wireless Q45 Sensors) to the Gateway's outputs

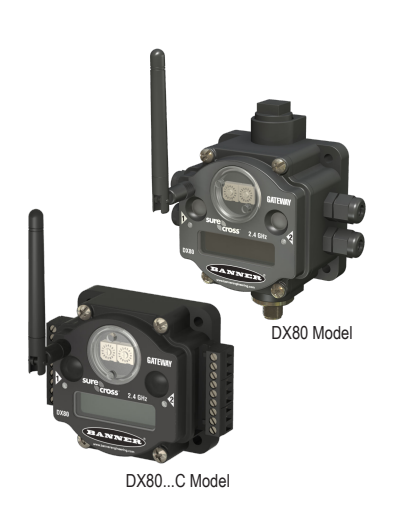

The SureCross® wireless system is a radio frequency network with integrated I/O that operates in most environments and eliminates the need for wiring runs. Systems are built around a Gateway, which acts as the wireless network master device, and one or more Wireless Q45 Sensors.

- Wireless industrial I/O device with six discrete (sourcing) inputs and six discrete (sourcing) outputs
- DIP switches allow the user to select one of eight defined I/O mapping configurations to automatically map the Nodes' inputs to this Gateway's outputs
- 10 to 30V dc power input
- Frequency Hopping Spread Spectrum (FHSS) technology and Time Division Multiple Access (TDMA) control architecture combine to ensure reliable data delivery within the unlicensed Industrial, Scientific, and Medical (ISM) band
- Transceivers provide bidirectional communication between the Gateway and Node, including fully acknowledged data transmission
- Site Survey analyzes the network's signal strength and reliability and displays the results on the Gateway's LCD
- LCD shows I/O status, Site Survey results, and network status information
- Lost RF links are detected and relevant outputs set to user-defined conditions

For additional information, the most recent version of all documentation, and a complete list of accessories, refer to Banner Engineering's website, *[www.bannerengineering.com/surecross](http://www.bannerengineering.com/surecross)*.

# **Models**

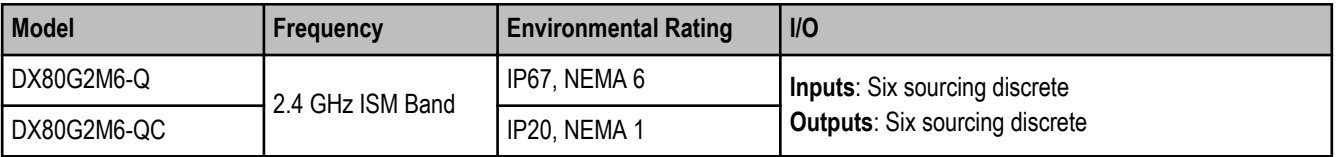

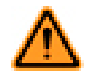

### **WARNING: Not To Be Used for Personnel Protection**

**Never use this product as a sensing device for personnel protection. Doing so could lead to serious injury or death.** This product does NOT include the self-checking redundant circuitry necessary to allow its use in personnel safety applications. A sensor failure or malfunction can cause either an energized or de-energized sensor output condition.

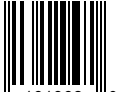

# **The SureCross® Wireless Q45 Sensor Network**

The SureCross® DX80 wireless I/O network provides reliable monitoring without the burden of wiring or conduit installation. The Sure-Cross wireless network can operate independently or in conjunction with a Modbus host system, PLC, and/or PC software. The Sure-Cross DX80 network is a deterministic system—the network identifies when the radio signal is lost and drives relevant outputs to userdefined conditions. Once the radio signal is reacquired, the network returns to normal operation.

Each wireless network system consists of one Gateway and one or more Wireless Q45 Sensors.

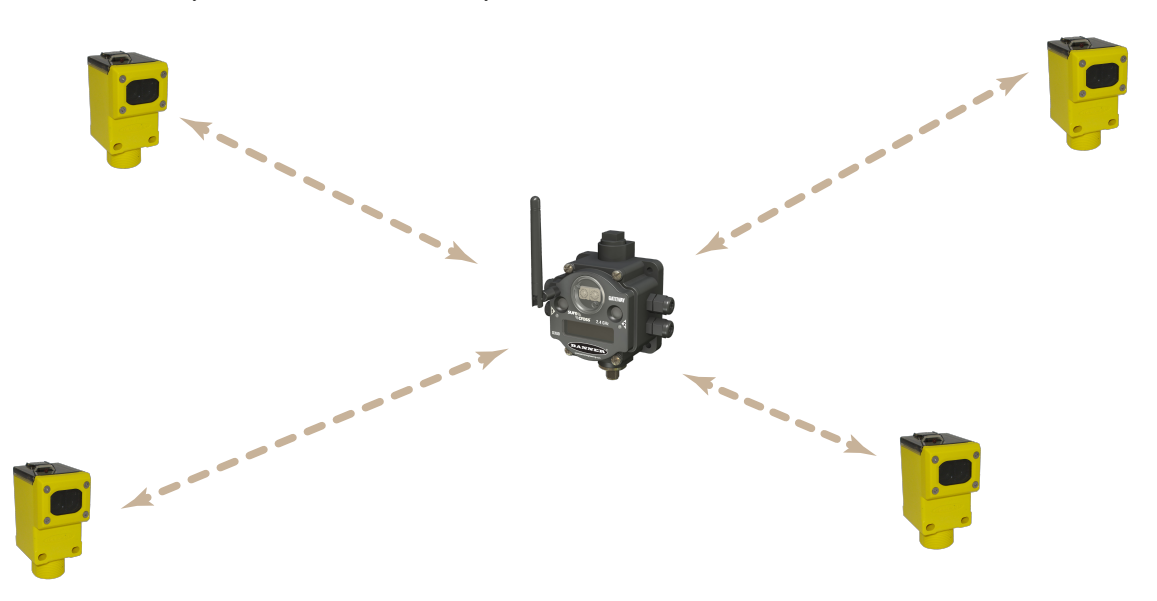

A Gateway acts as the master device within each radio network, initiates communication and reporting with the Nodes, and controls the timing for the entire network. The Gateway also holds the configuration for the network. Every wireless network must have one Gateway that schedules communication traffic and controls the I/O configuration for the network. A radio network contains only one Gateway, but may contain many Wireless Q45 Sensors. Similar to how a gateway device on a wired network acts as a "portal" between networks, the SureCross Gateway acts as the portal between the wireless network and the host controller.

The Gateway's Modbus RTU RS-485 connection allows up to 47 Nodes in a single wireless network when the Gateway is used as a Modbus slave to a Modbus RTU host controller. When used as a Modbus slave device, the Gateway holds the Modbus registers of all wireless devices within the network.

The Wireless Q45 Sensors are wireless network end-point devices used to provide sensing capability in a remote area or factory. The Wireless Q45 Sensors collect data and communicate the data back to the Gateway.

# **Setting Up and Installing a Wireless Q45 Sensor Network**

To set up and install your Gateway and Wireless Q45 Sensor network, follow these steps.

- 1. Configure the Gateway and Wireless Q45 Sensor I/O Mapping
- 2. Wire the Gateway's I/O
- 3. Apply power to the Gateway
- 4. Bind the Wireless Q45 Sensors to the Gateway
- 5. Verify the devices are communicating to each other
- 6. Conduct a Site Survey between the Gateway and the Wireless Q45 Sensors
- 7. Install your Wireless Q45 Sensor Network

# **DIP Switch Changes**

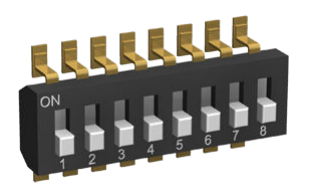

Before making any changes to the DIP switch positions, disconnect the power. For devices with batteries integrated into the housing, remove the battery for at least one minute.

DIP switch changes will not be recognized if power isn't cycled to the device.

# **Accessing the Internal DIP Switches**

To access the internal DIP switches, follow these steps:

- 1. Unscrew the four screws that mount the cover to the bottom housing.
- 2. Remove the cover from the housing without damaging the ribbon cable or the pins the cable plugs into.
- 3. Gently unplug the ribbon cable from the board mounted into the bottom housing. For integrated battery models (no ribbon cable) and Class I, Division 2 certified devices (ribbon cable is glued down), skip this step.
- 4. Remove the black cover plate from the bottom of the device's cover.

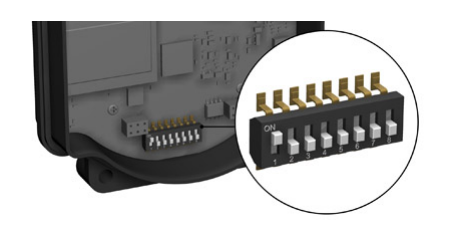

The DIP switches are located behind the rotary dials. After making the necessary changes to the DIP switches, place the black cover plate back into position and gently push into place. Plug the ribbon cable in after verifying that the blocked hole lines up with the missing pin. Mount the cover back onto the housing.

### **DIP Switch Settings**

At this time, DIP switch 1 is not used.

### **Host Configured**

Selecting "Host configured" allows a host system to set parameters. By default, this Gateway uses the DIP switches to configure the device.

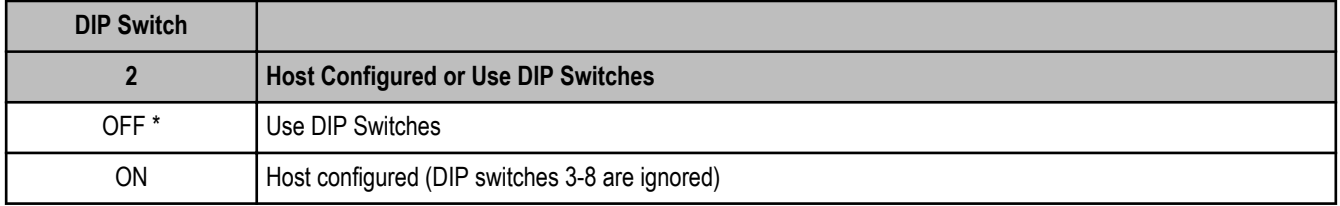

#### **Output State During a Radio Link Loss**

The SureCross DX80 wireless devices use a deterministic radio link time-out method to address RF link interruption or failure. When a radio link fails, all pertinent wired outputs are sent to defined states until the link is recovered, ensuring that disruptions in the communications link result in predictable system behavior.

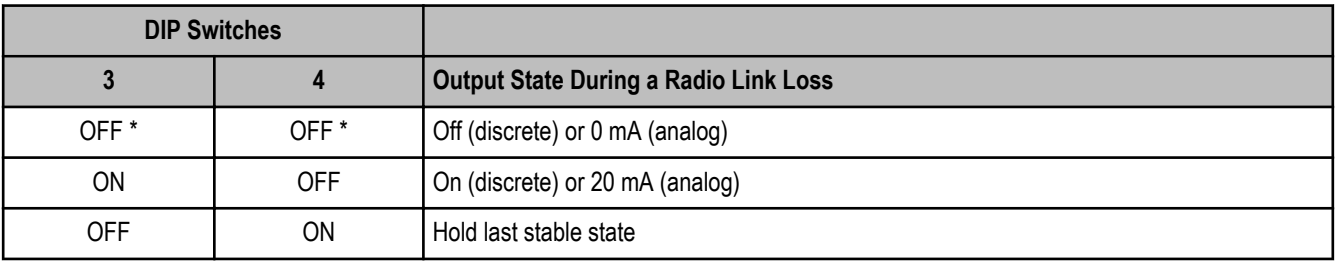

Select the state the outputs are changed to during a link loss.

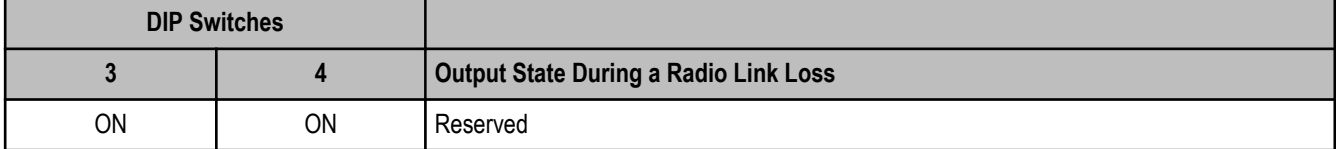

\* Default configuration

### **Heartbeat**

In heartbeat mode, the Nodes send "heartbeat" messages to the Gateway at specific intervals to indicate the radio link is active. The heartbeat is always initiated by the Node and is used only to verify radio communications. In this network, the Wireless Q45 Sensors act as Nodes.

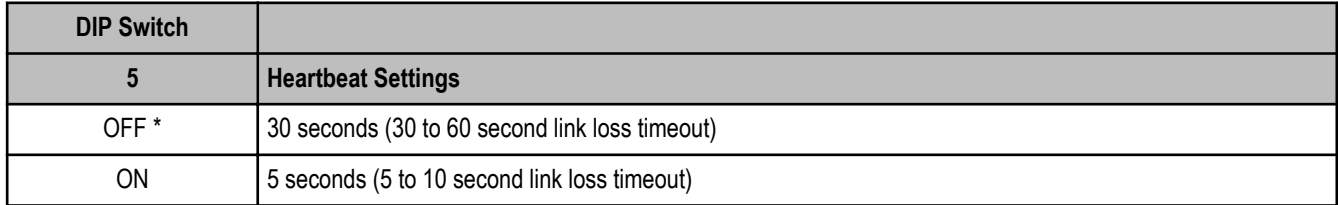

\* Default configuration

### **I/O and Link Loss Alarm Mapping - Wireless Q45 Sensors**

The link loss alarm is set to zero (0) when the radio link is working and set to one (1) when the radio link is lost.

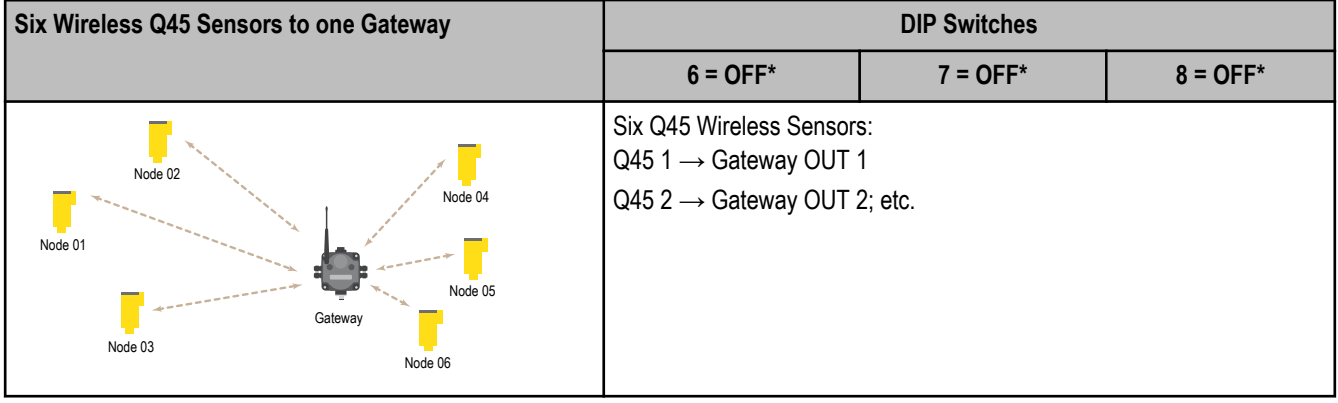

\* Default configuration. To use up to 47 Nodes or Wireless Q45 Sensors with this Gateway, you must use a Modbus host controller system. For more information about using a host controller system, refer to the *Host Configuration* manual, Banner document part number 132114.

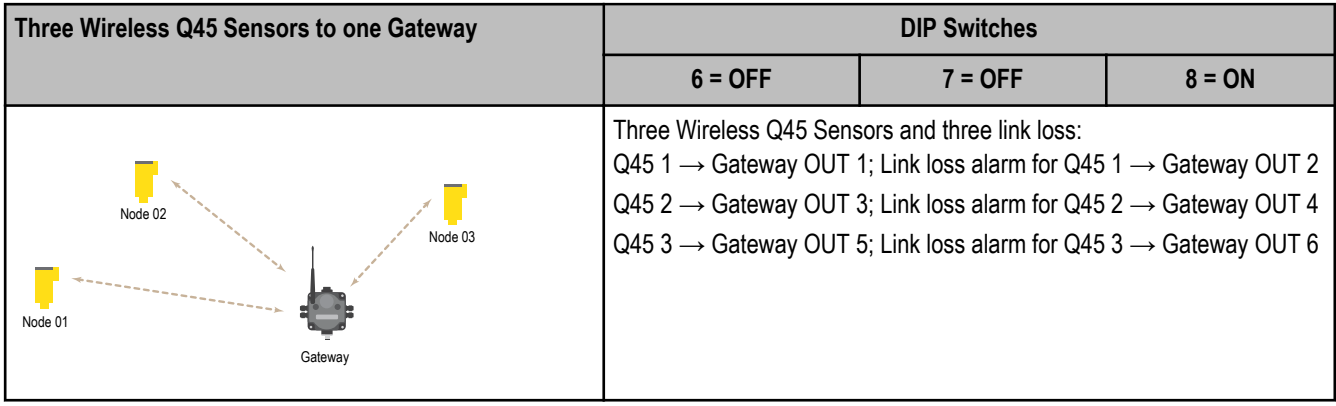

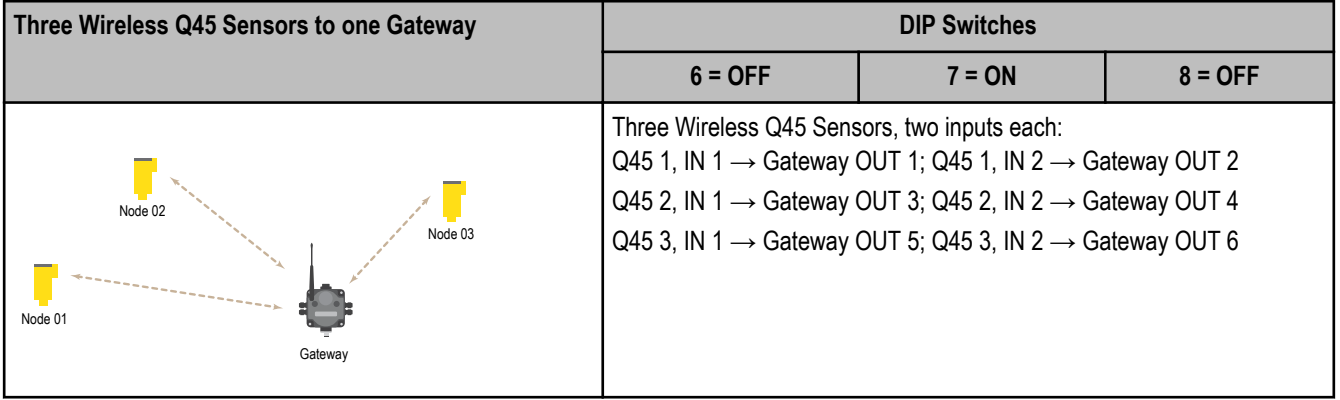

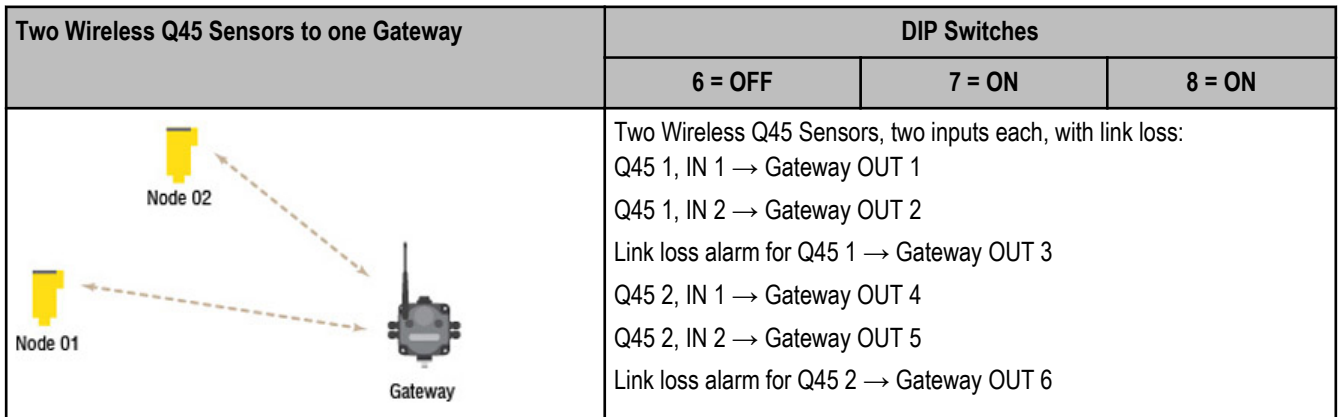

**I/O and Link Loss Mapping - Nodes and Gateways**

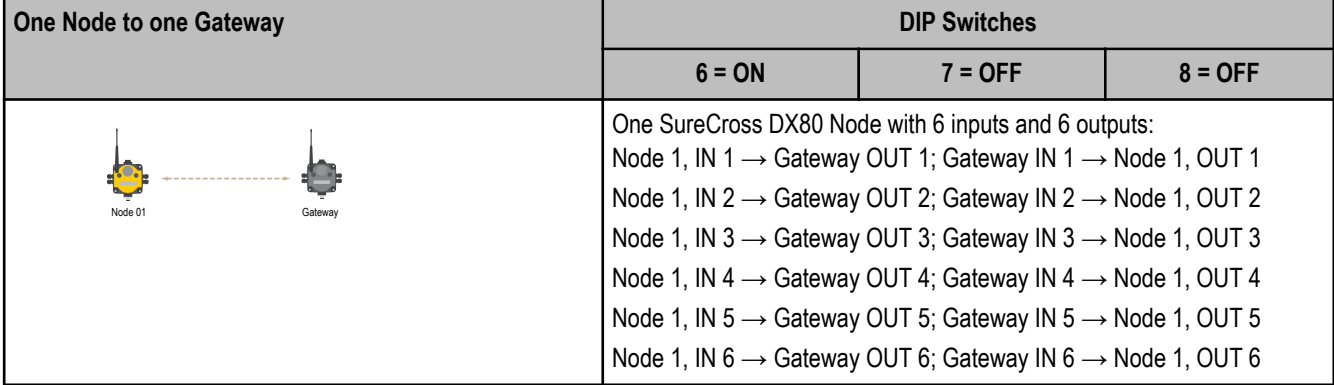

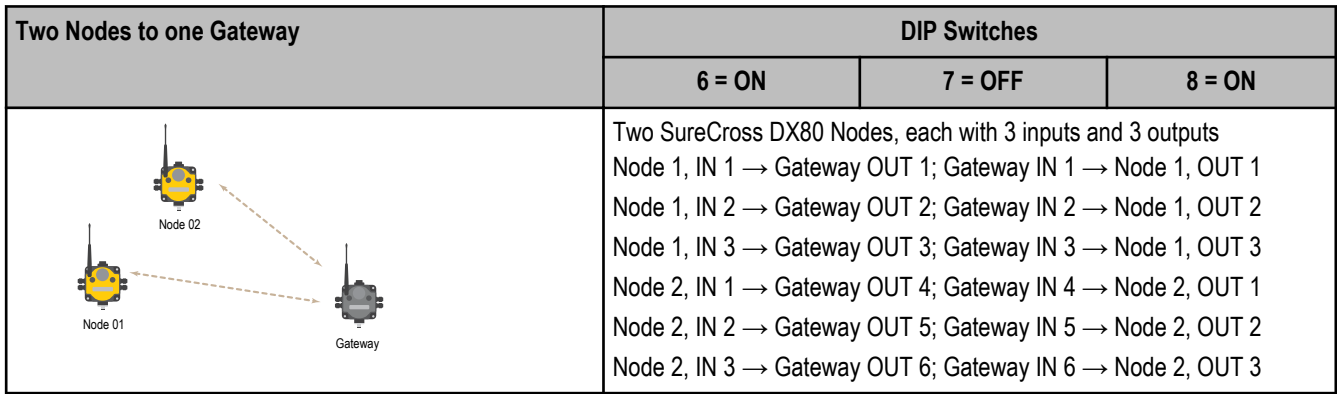

SureCross DX80 Gateway for Wireless Q45 Sensors

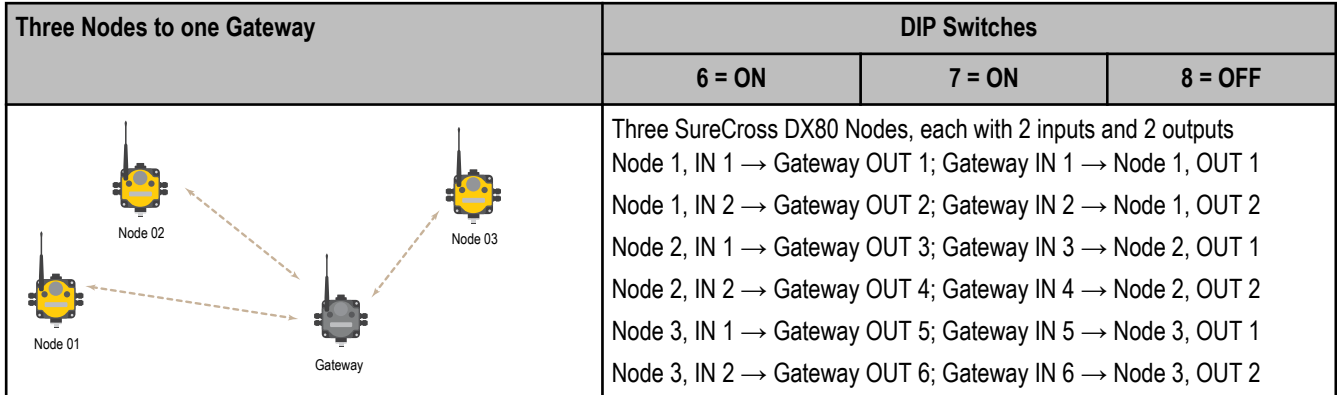

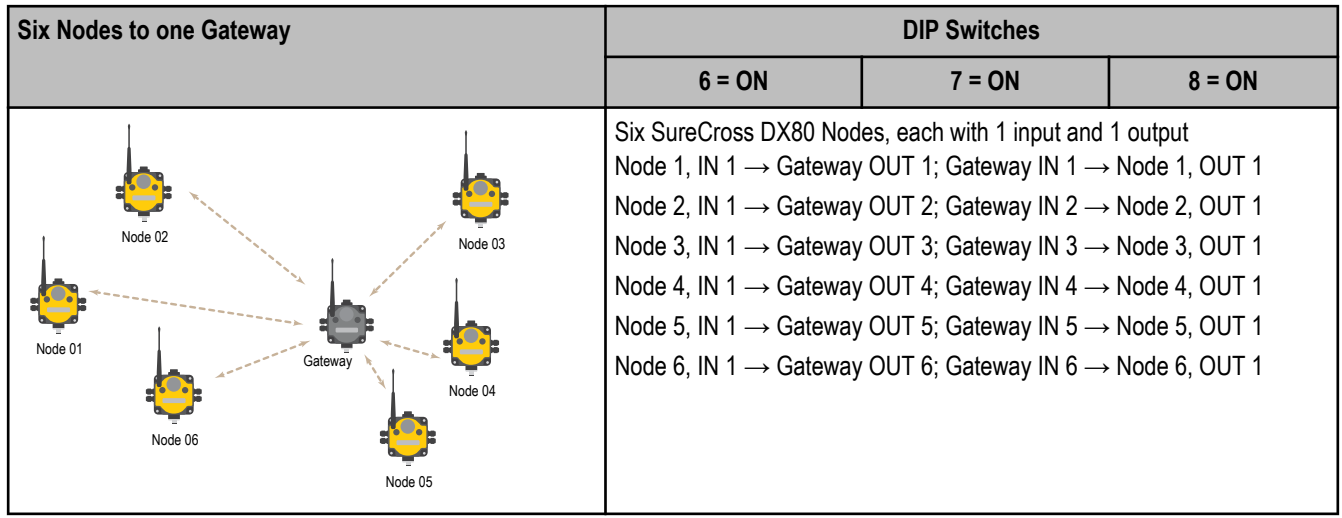

# **Wire the Gateway's I/O**

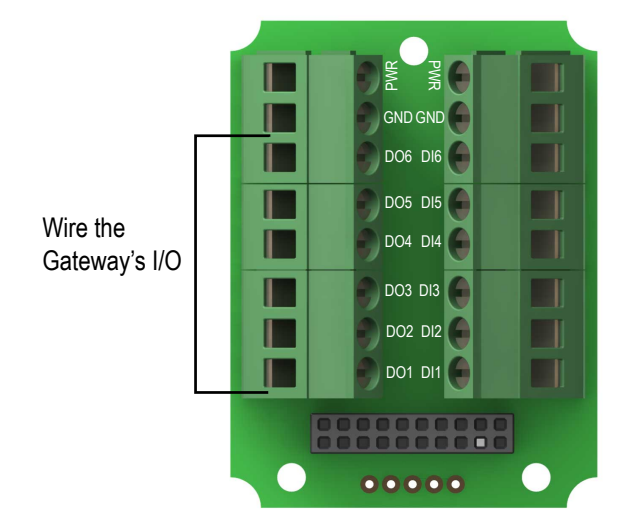

DI1 DI2 DI3 DI4 DI5 DI6  $V^+$  $V$ -DO<sub>1</sub> DO<sub>2</sub> DO3 DO4 DO<sub>5</sub> DO<sub>6</sub> TX/+  $RX/ V^+$ 

DI*x*. Discrete IN *x*. DO*x*. Discrete OUT *x*. GND. Ground/dc common connection. PWR. Power, 10 to 30V dc power connection.

# **Discrete Input Wiring for PNP Sensors Discrete Output Wiring (PNP)**

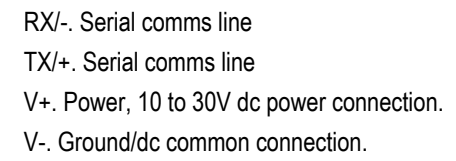

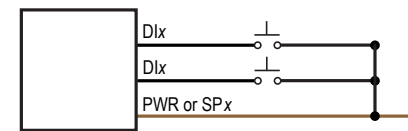

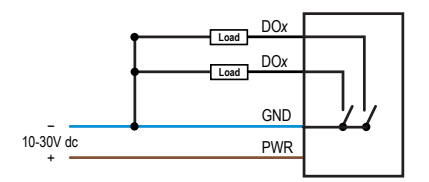

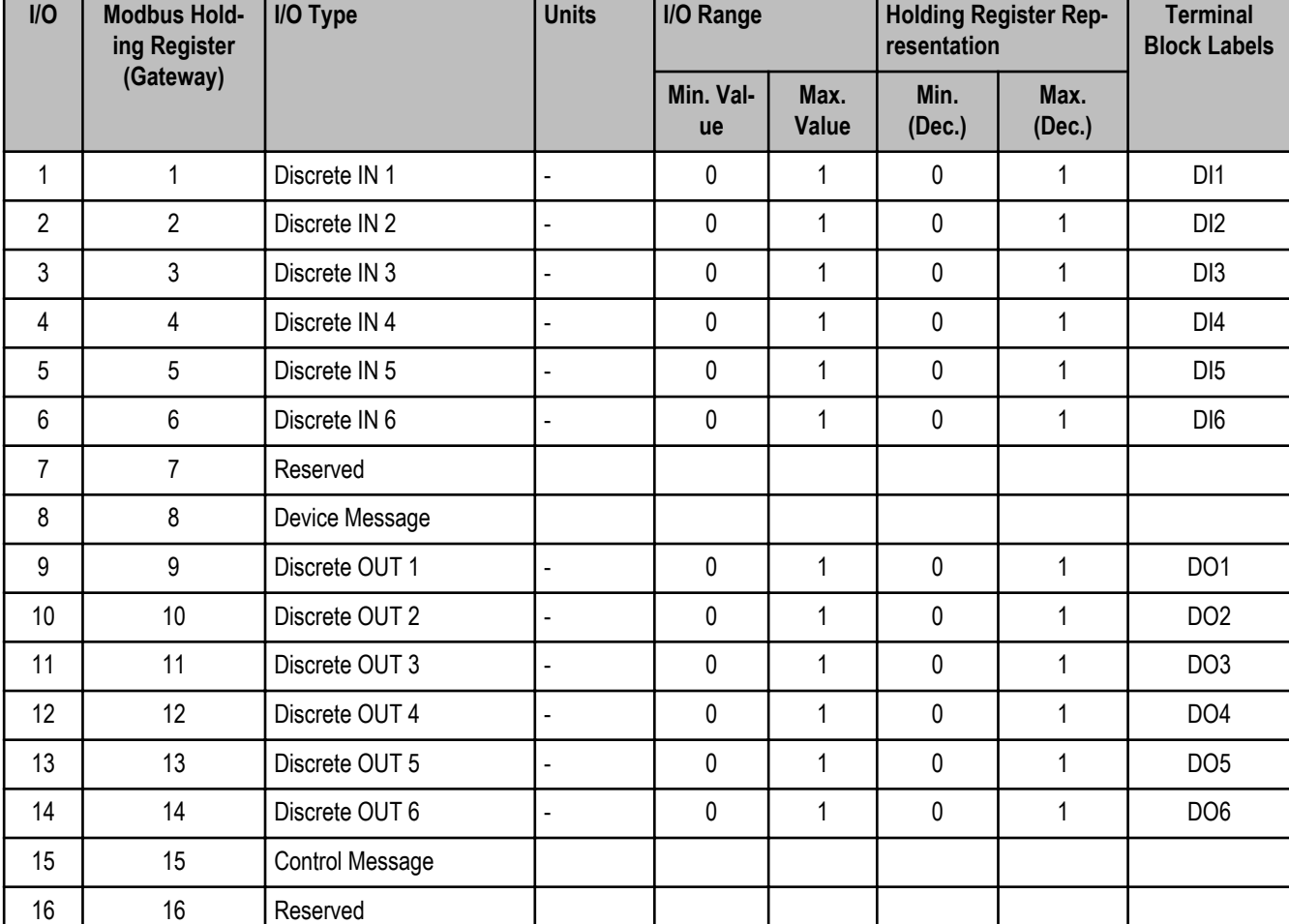

### **Modbus Register Table for the Gateway with Switch-Based Mapping**

### **Discrete Bit-Packed Registers**

Discrete bit-packed registers include the discrete status registers, discrete inputs, and discrete outputs.

Bit packing involves using a single register, or range of contiguous registers, to represent I/O values.

When networks use similar Nodes to gather data using the same I/O registers for each Node, discrete data from multiple Nodes can be bit packed into a single register on the Gateway. The bit-packed data is arranged by I/O point starting at Modbus register 6601. For example, Discrete IN 1 for all the Nodes in the network is stored in three contiguous 16-bit registers.

The most efficient way to read (or write) discrete data from a SureCross® DX80 Gateway is by using these bit-packed registers because users can read or write registers for all devices using one Modbus message. The following registers contain discrete bit-packed I/O values for the Gateway and all Nodes. Values are stored first for the Gateway, then for each Node in order of Node address.

#### **Bit-Packed Device Status Registers**

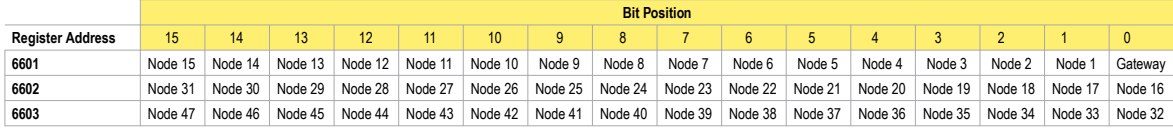

#### **Bit-Packed Discrete Input 1**

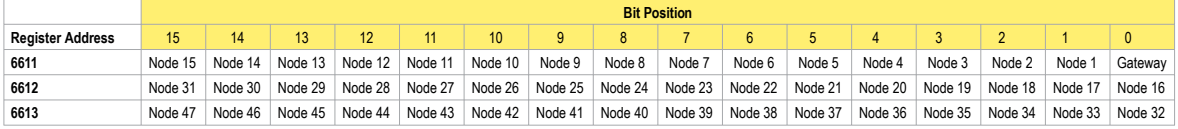

#### **Bit-Packed Discrete Output 1**

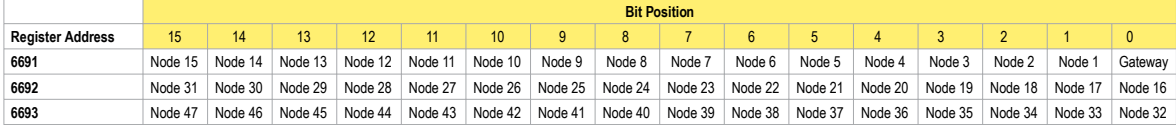

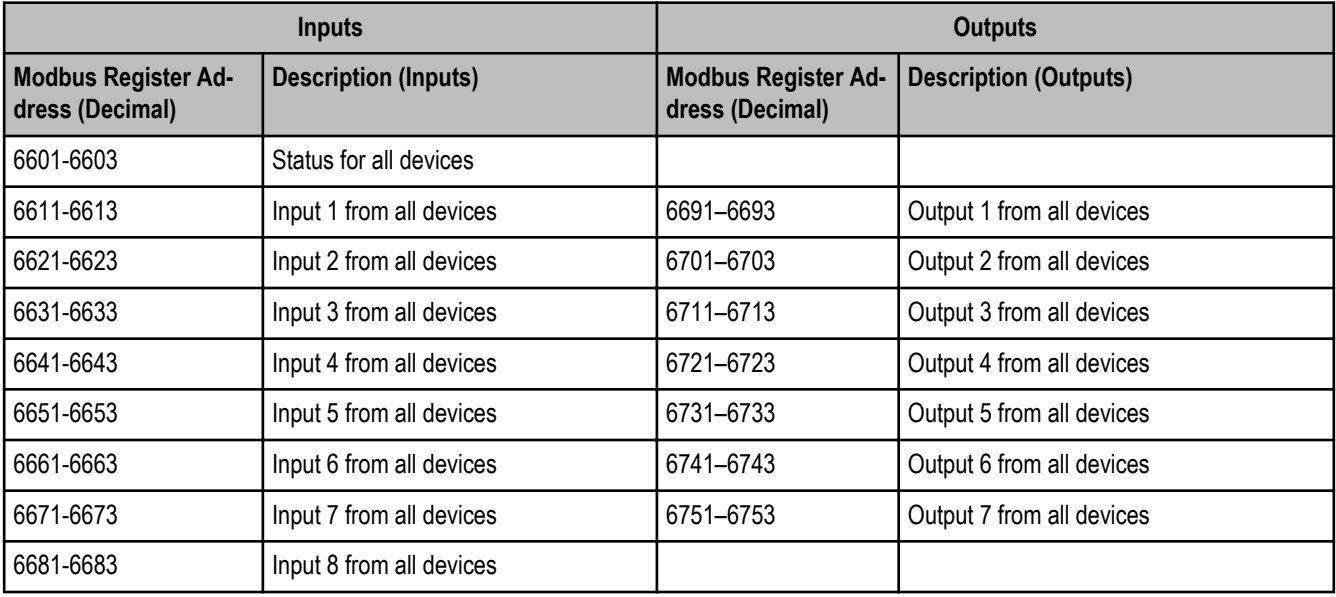

**Status registers** (6601-6603) contain a bit-packed representation defining the devices that are operational in the wireless system.

A one (1) written to the Discrete Status Register area indicates the device is active within the wireless system. A zero (0) indicates the device is not active within the wireless network.

**Input registers** from all devices use Modbus registers 6611 through 6683 to organize the least significant bit into a sequential array of registers. The first register contains the least significant bit from the input values for the Gateway through Node 15. The second register contains the input values for Node 16 through Node 31, and the third register contains the input values for Nodes 32 through 47.

For discrete inputs, only the least significant bit is used. For analog inputs, the least significant bit indicates if the analog value is above or below the selected threshold value (when using the threshold parameter). For example, a least significant bit of one (1) indicates the analog value is above the selected threshold value. A least significant bit of zero (0) indicates the analog value is below the threshold value.

**Output registers** from all devices use Modbus registers 6691 through 6753 to organize the least significant bit into a sequential array of registers. Output 8 (I/O point 16) cannot be written using the discrete format.

### **5-pin Euro-Style Hookup**

Wiring the 5-pin Euro-style connector depends on the model and power requirements of the device. Connecting dc power to the communication pins will cause permanent damage.

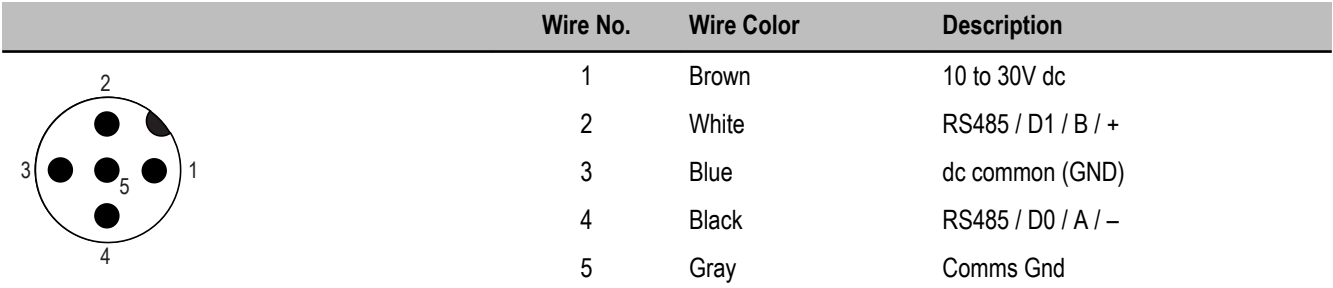

### **DX80...C Wiring**

Wiring power to the DX80...C models varies depending the power requirements of the model.

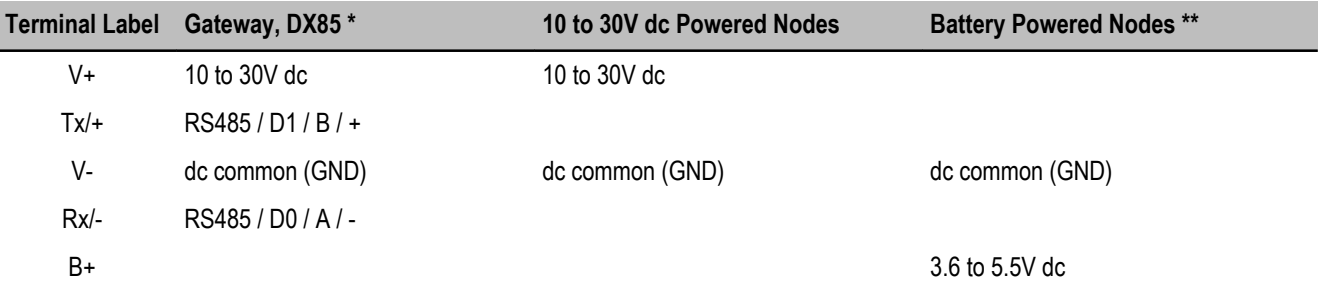

\* Connecting dc power to the communication pins will cause permanent damage.

\*\* For FlexPower devices, do not apply more than 5.5V to the gray wire.

# **Bind the Q45s to the Gateway and Assign the Node Address**

Binding Wireless Q45 Sensors to their Gateway ensures the Q45s only exchange data with the Gateway they are bound to.

Before beginning the binding procedure, apply power to all the devices.

After the Gateway enters binding mode, the Gateway generates and transmits a unique extended addressing, or binding, code to all Wireless Q45 Sensors within range that are also in binding mode. The extended addressing (binding) code defines the network, and all radios within a network must use the same code.

For Gateways with LCDs, after binding your Wireless Q45 Sensors to the Gateway, make note of the binding code displayed under the Gateway's \*DVCFG menu, XADR submenu on the LCD. Knowing the binding code prevents having to re-bind all Q45s if your Gateway is ever replaced.

To create your network, bind the Wireless Q45 Sensors to the Gateway and assign them a Node address using the Gateway's rotary dials. Valid Node addresses are 01 through 47. The following instructions are specific to binding Wireless Q45 Sensors to a Gateway.

### 1. Enter binding mode on the Gateway.

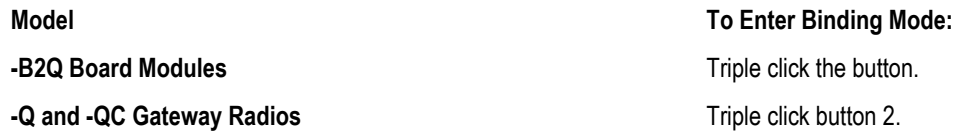

On the board modules, the green and red LED flashes. On the -Q and -QC Gateway models, both LEDs flash red.

- 2. Assign the Q45 a Node address using the Gateway's rotary dials. Use the left rotary dial for the left digit and the right rotary dial for the right digit. For example, to assign your Q45 to Node 01, set the left dial to 0 and the right dial to 1.
- 3. Loosen the clamp plate on the top of the Wireless Q45 Sensor and lift the cover.
- 4. Enter binding mode on the Wireless Q45 Sensor by triple-clicking the button. The red and green LEDs flash alternately and the sensor searches for a Gateway in binding mode. After the Q45 is bound, the LEDs stay solid momentarily, then they flash together four times. The Q45 exits binding mode.
- 5. Label the sensor with the Q45's Node address number and place the sticker on the Wireless Q45 Sensor.
- 6. Repeat steps 3 through 5 for as many Wireless Q45 Sensors as are needed for your network.
- 7. After binding all Wireless Q45 Sensors, exit binding mode on the Gateway.

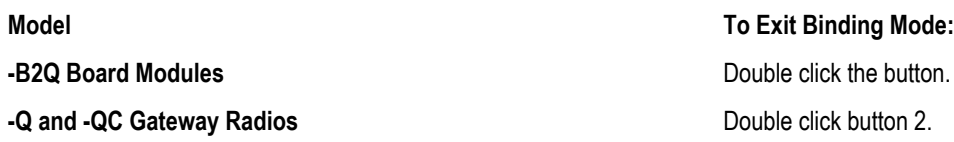

# **Verify Communication Between the Gateway and the Wireless Q45 Sensors**

After powering up and binding the Wireless Q45 Sensors to the Gateway, verify all devices are communicating properly. Verify the Gateway's LED 1 is green. Until communication is established with the Gateway, the Q45's red LED flashes. After communication is established, the Q45's green LED flashes.

When testing the Gateway and Wireless Q45 Sensors, verify all radios are at least two meters apart or the communications may fail.

# **Conducting a Site Survey (Gateway and Nodes)**

Conducting a Site Survey, also known as an RSSI (Radio Signal Strength Indication), analyzes the radio communications link between the Gateway and any Node within the network by analyzing the radio signal strength of received data packets and reporting the number of missed packets that required a retry.

Perform a Site Survey before permanently installing the radio network to ensure reliable communication. Activate Site Survey mode from either the Gateway buttons or the Gateway Modbus holding register 15. Only the Gateway can initiate a Site Survey, and the Site Survey analyzes the radio communications link with one Node at a time.

### **Conducting a Site Survey Using the Menu System**

Follow these steps to initiate a Site Survey using the Gateway's buttons and menu system.

- 1. Remove the rotary dial access cover.
- 2. To check the status of Node 1, change the Gateway's right rotary dial to 1. The Gateway is now enabled to read the status of Node 1; the display scrolls through the Node's I/O status.
- 3. Single-click button 1 to scroll across the menu levels until reaching the Site Survey (SITE) menu.
- 4. Single-click button 2 to enter the Site Survey menu.
- 5. Single-click button 2 to begin conducting a Site Survey with the Node selected in step 2. The Gateway analyzes the quality of the signal from the selected Node by counting the number of data packets it receives from the Node.
- 6. Examine reception readings (M, R, Y, G) of the Gateway at various locations. Note that the numbers displayed are a percentage. M displays the percent of missed packets while R, Y, and G display the percentage of received packets at a given signal strength. M = Percentage of missed packets; R = RED marginal signal; Y = YELLOW good signal; G = GREEN excellent signal Record the results if you need troubleshooting assistance from the factory.
- 7. Change the Gateway's right rotary dial to conduct a Site Survey with another Node and repeat steps 2 through 6.
- 8. To end the Site Survey, double-click button 2.
- 9. Change the Gateway's right rotary dial back to 0. The LCD displays the device readings for the Gateway.
- 10. Double-click button 2 to move back to the top level menu.
- 11. Single-click button 1 to return to RUN mode.
- 12. Install the rotary dial access cover, referring to the Installation section of the manual to create an IP67 seal.

### **Interpreting the Site Survey Results**

Site Survey results are listed as a percentage of data packets received and indicate the signal strength of the received signal.

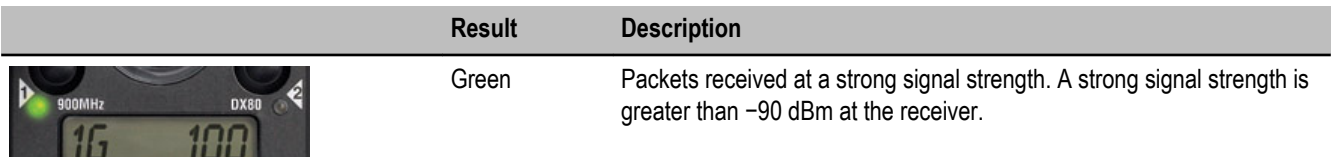

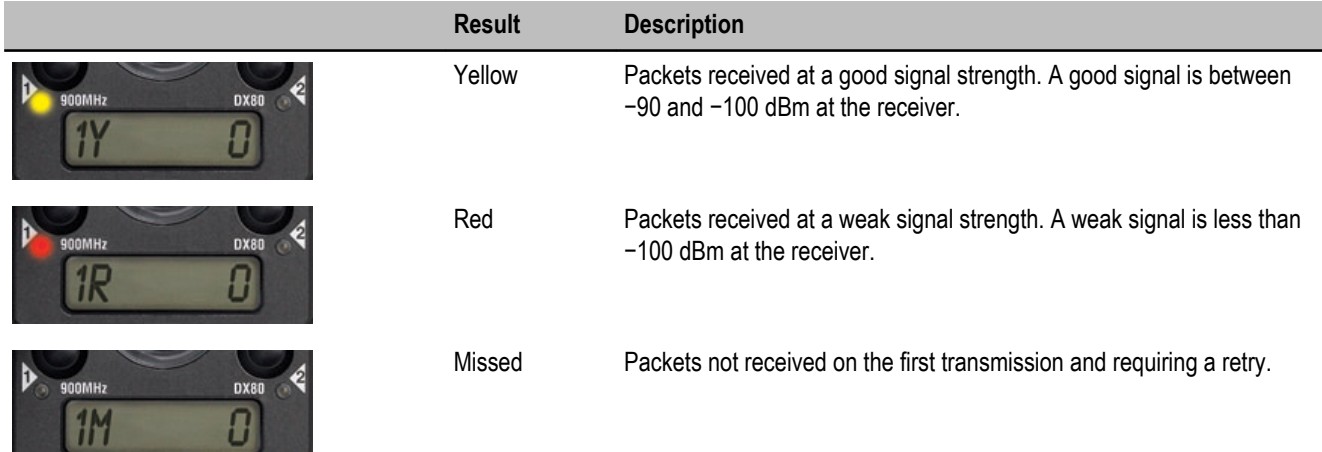

Judging if the reliability of a network's signal meets the needs of the application is not simply a matter of green, yellow, and red packets received. In normal operating mode, when data packets are not received, the transmitter re-sends the packet until all data is received.

For slow monitoring applications such as a tank farm, where data is required in terms of seconds or minutes, receiving most of the data in the 'red' range, indicating a weak but reliable signal, transmits enough data for accurate monitoring. Nodes positioned near the outside range of the radio signal may have 90% of the data packets received in the red zone, again indicating a weak, but reliable signal.

A good rule of thumb is to keep the missed packets average to less than 40%. When the network misses more than 40% of the data packets, the signal is usually too unreliable or obstacles may be interfering with the signal. When Site Survey reports the missed packets are 40% or higher, improve the radio system performance by:

- Mounting the network's antennas higher,
- Using higher gain antennas, or
- Adding data radios to the network.

Mounting the devices' antennas higher allows the radio signal to clear obstacles in the area and improves the line of sight between SureCross™ devices. Higher gain antennas will focus the energy of the radio signal in a specific direction and extend the signal's range. Using data radios is another option to consider when trying to extend the range of a radio network. For more information on data radios, please refer to Banner's white paper on range extension.

# **Specifications**

### **Radio**

### **Range**

2.4 GHz: Up to 3.2 kilometers (2 miles) \*

### **Transmit Power**

2.4 GHz: 18 dBm conducted, less than or equal to 20 dBm EIRP

### **2.4 GHz Compliance**

FCC ID UE300DX80-2400 - This device complies with FCC Part 15, Subpart C, 15.247 ETSI/EN: In accordance with EN 300 328: V1.7.1 (2006-05) IC: 7044A-DX8024

### **General**

### **Power\***

Requirements: +10 to 30V dc (For European applications:  $+10$  to 24V dc,  $\pm 10$ %). (See UL section below for any applicable UL specifications)

### **Spread Spectrum Technology**

FHSS (Frequency Hopping Spread Spectrum) **Antenna Connection** Ext. Reverse Polarity SMA, 50 Ohms Max Tightening Torque: 0.45 N·m (4 in·lbf)

\* With the 2 dB antenna that ships with the product. High-gain antennas are available, but the range depends on the environment and line of sight. To determine the range of your wireless network, perform a Site Survey.

### **Interface**

Indicators: Red/Green Power LED, Red/Yellow Signal LED

Consumption: Less than 1.4 W (60 mA) at 24V dc

# **Housing**

Polycarbonate housing and rotary dial cover; polyester labels; EDPM rubber cover gasket; nitrile rubber, nonsulphur cured button covers Weight: 0.26 kg (0.57 lbs) Mounting: #10 or M5 (SS M5 hardware included) Max. Tightening Torque: 0.56 N·m (5 in·lbf)

### **Inputs and Outputs**

### **Discrete Inputs**

Rating: 3 mA max current at 30V dc Sample Rate: 62.5 milliseconds Report Rate: On change of state ON Condition (PNP): Greater than 8V OFF Condition (PNP): Less than 5V

# **Wiring Access**

Two 1/2-inch NPT

\* For European applications, power the DX80 from a Limited Power Source as defined in EN 60950-1.

### **Discrete Outputs**

Update Rate: 125 milliseconds ON Condition: Supply minus 2V OFF Condition: Less than 2V Output State Following Timeout: OFF **Discrete Output Rating (PNP)** 100 mA max current at 30V dc

ON-State Saturation: Less than 3V at 100 mA OFF-state Leakage: Less than 10 μA

### **Communication**

### **Hardware (RS-485)**

Interface: 2-wire half-duplex RS-485 Baud Rates: 9.6k, 19.2k (default), or 38.4k Data Format: 8 data bits, no parity, 1 stop bit

### **Environmental**

### **Environmental Conditions**

Rating: IEC IP67; NEMA 6; (See UL section below for any applicable UL specifications) Operating Temperature: −40 to +85° C Operating Humidity: 95% max. relative (non-condensing) Radiated Immunity: 10 V/m, 80-2700 MHz (EN61000-6-2)

Modbus RTU

**Protocol**

### **Shock and Vibration**

IEC 68-2-6 and IEC 68-2-7 Shock: 30g, 11 millisecond half sine wave, 18 shocks Vibration: 0.5 mm p-p, 10 to 60 Hz

Operating the devices at the maximum operation conditions for extended periods can shorten the life of the device.

# **Warnings**

The manufacturer does not take responsibility for the violation of any warning listed in this document.

**Make no modifications to this product**. Any modifications to this product not expressly approved by Banner Engineering could void the user's authority to operate the product. Contact the Factory for more information.

**All specifications published in this document are subject to change.** Banner reserves the right to modify the specifications of products without notice. Banner Engineering reserves the right to update or change documentation at any time. For the most recent version of any documentation, refer to our website: *[www.bannerengineering.com](http://www.bannerengineering.com)*. © 2006-2010 Banner Engineering Corp. All rights reserved.

### **Antenna Installation**

Always install and properly ground a qualified surge suppressor when installing a remote antenna system. Remote antenna configurations installed without surge suppressors invalidate the manufacturer's warranty.

Always keep the ground wire as short as possible and make all ground connections to a single-point ground system to ensure no ground loops are created. No surge suppressor can absorb all lightning strikes. Do not touch the SureCross™ device or any equipment connected to the SureCross device during a thunderstorm.

# **Exporting SureCross Radios**

It is our intent to fully comply with all national and regional regulations regarding radio frequency emissions. **Customers who want to reexport this product to a country other than that to which it was sold must ensure the device is approved in the destination country.** A list of approved countries appears in the *Agency Certifications* section of the product manual. The SureCross wireless products were certified for use in these countries using the antenna that ships with the product. When using other antennas, verify you are not exceeding the transmit power levels allowed by local governing agencies. Consult with Banner Engineering if the destination country is not on this list.

# **Banner Engineering Corp Limited Warranty**

Banner Engineering Corp. warrants its products to be free from defects in material and workmanship for one year following the date of shipment. Banner Engineering Corp. will repair or replace, free of charge, any product of its manufacture which, at the time it is returned to the factory, is found to have been defective during the warranty period. This warranty does not cover damage or liability for misuse, abuse, or the improper application or installation of the Banner product.

**THIS LIMITED WARRANTY IS EXCLUSIVE AND IN LIEU OF ALL OTHER WARRANTIES WHETHER EXPRESS OR IMPLIED (IN-CLUDING, WITHOUT LIMITATION, ANY WARRANTY OF MERCHANTABILITY OR FITNESS FOR A PARTICULAR PURPOSE), AND WHETHER ARISING UNDER COURSE OF PERFORMANCE, COURSE OF DEALING OR TRADE USAGE.**

This Warranty is exclusive and limited to repair or, at the discretion of Banner Engineering Corp., replacement. **IN NO EVENT SHALL BANNER ENGINEERING CORP. BE LIABLE TO BUYER OR ANY OTHER PERSON OR ENTITY FOR ANY EXTRA COSTS, EXPEN-SES, LOSSES, LOSS OF PROFITS, OR ANY INCIDENTAL, CONSEQUENTIAL OR SPECIAL DAMAGES RESULTING FROM ANY PRODUCT DEFECT OR FROM THE USE OR INABILITY TO USE THE PRODUCT, WHETHER ARISING IN CONTRACT OR WAR-RANTY, STATUTE, TORT, STRICT LIABILITY, NEGLIGENCE, OR OTHERWISE.**

Banner Engineering Corp. reserves the right to change, modify or improve the design of the product without assuming any obligations or liabilities relating to any product previously manufactured by Banner Engineering Corp.